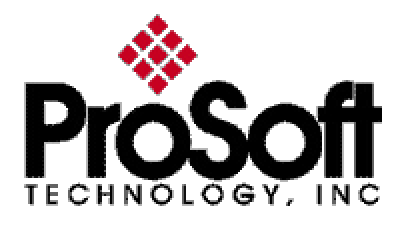

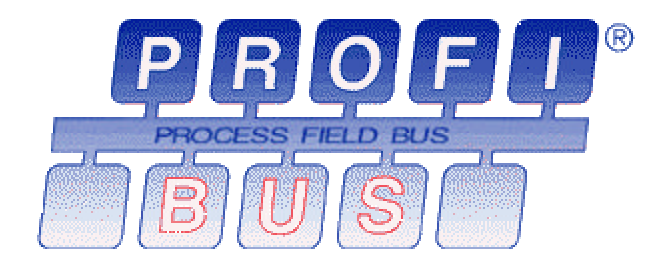

### **1560-PDP** PROFIBUS<sup>™</sup> Adapter for Allen-Bradley SCANport Devices

User Manual Rev 2

ProSoft Technology Inc. 5201 Truxtun Avenue, Third Floor Bakersfield, CA 93309 (661) 716-5100 (661) 716-5101 fax http://www.prosoft-technology.com E-mail: prosoft@prosoft-technology.com

#### **Please Read This Notice**

Successful application of the 1560-PDP card requires a reasonable working knowledge of the Allen-Bradley hardware to be interfaced with, and the application on which the combination is to be used. For this reason, it is important that those responsible for implementing the 1560-PDP satisfy themselves that the 1560-PDP and Allen-Bradley hardware combination will meet the needs of the application without exposing personnel or equipment to unsafe or inappropriate working conditions.

This manual is provided to assist the user. Every attempt has been made to assure that the information provided is accurate and a true reflection of the product's installation requirements. In order to assure a complete understanding of the operation of the 1560- PDP, the user should read all applicable documentation on the operation of the Allen-Bradley hardware.

Under no conditions will ProSoft Technology, Inc. be responsible or liable for indirect or consequential damages resulting from the use or application of the 1560-PDP product.

Reproduction of the contents of this manual, in whole or in part, without written permission from ProSoft Technology, Inc. is prohibited.

Information in this manual is subject to change without notice and does not represent a commitment of the part of ProSoft Technology, Inc. Improvements and/or changes in this manual or the product may be made at any time. These changes will be made periodically to correct technical inaccuracies or typographical errors.

#### **WARNING**

The 1560-PDP card will allow remote access to commands in the Allen-Bradley drives and other SCANport compatible devices. The user is responsible for assuring that any applicable regulations concerning the remote operation of the equipment are adhered to.

### **Quick Start Guide**

In this section we have assembled a simple step-by-step procedure for installing and making the 1560-PDP unit operational. This discussion presumes that the application decision such as PROFIBUS addressing and hierarchy, SCANport cable length, etc. have been addressed prior to this point.

#### **Step-by-Step**

The following steps will allow the 1560-PDP to be setup in the shortest period of time (the following steps refer to the Allen-Bradley drive implementation. Similar steps are followed when interfacing to other A-B Power Division products):

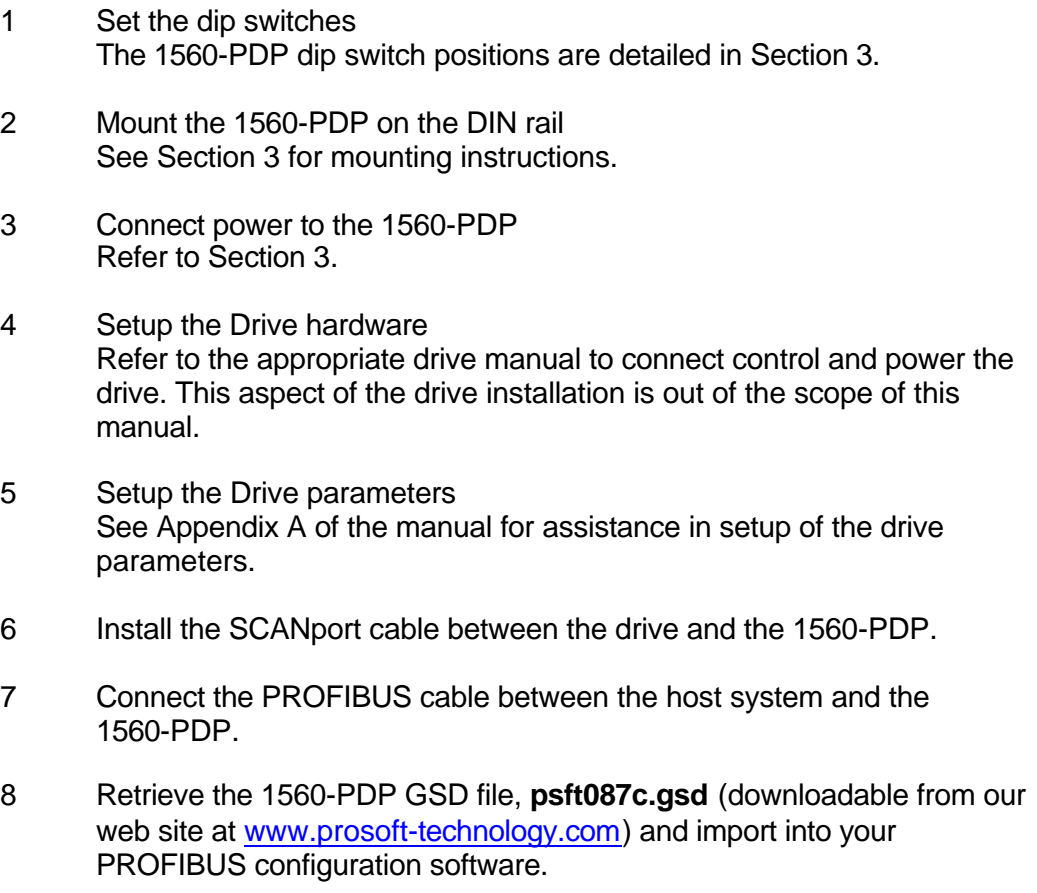

- 9 Map the appropriate drive information and parameters to your addresses. The User must configure the Siemens Profibus Binary file using a Siemens compatible utility, importing the GSD file and configuring the I/O image as desired. A minimum configuration would normally include the Output Image(13 words) and the Input Image (11 words)
- 10 The unit will auto-baud once connected to the network

## **Table of Contents**

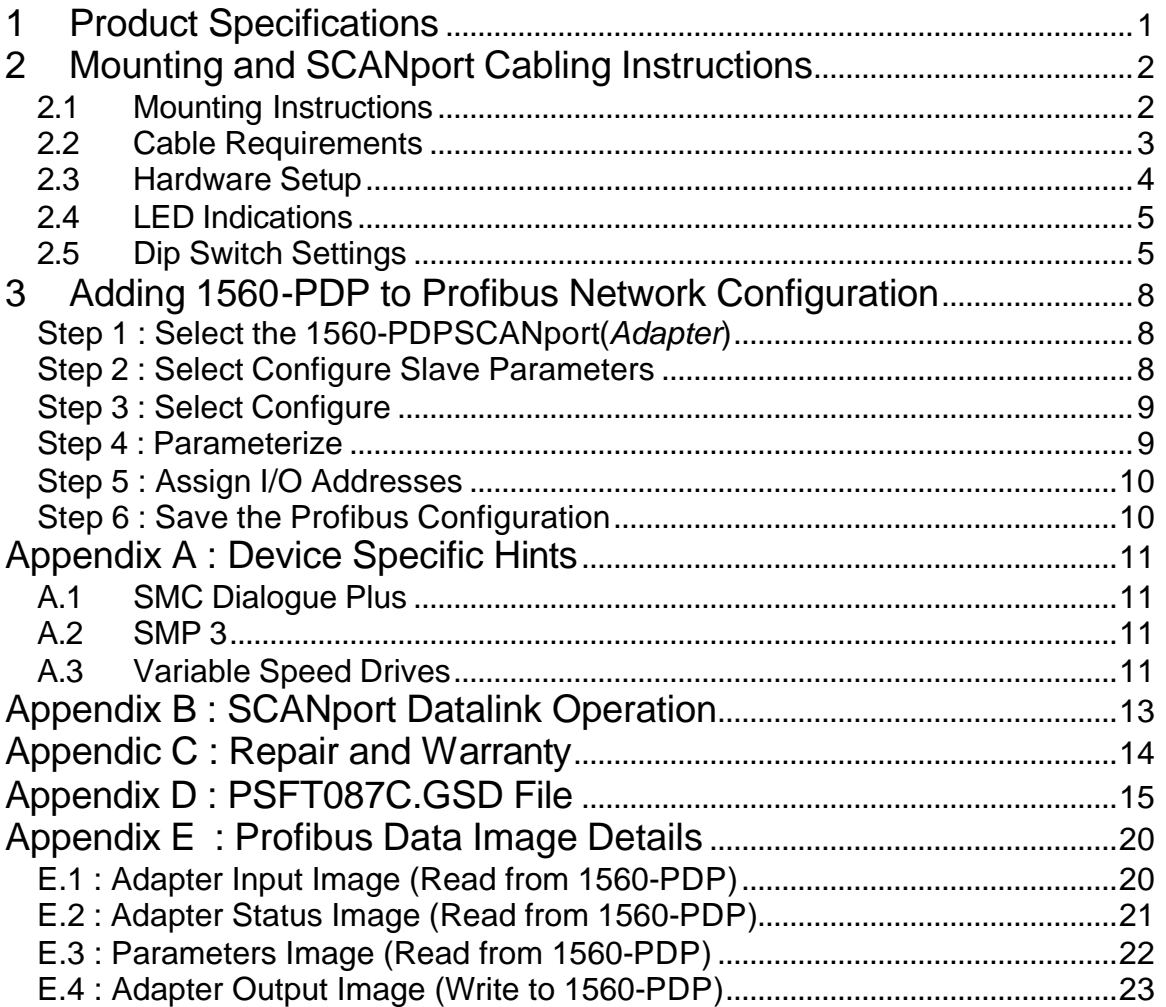

### **Revisions**

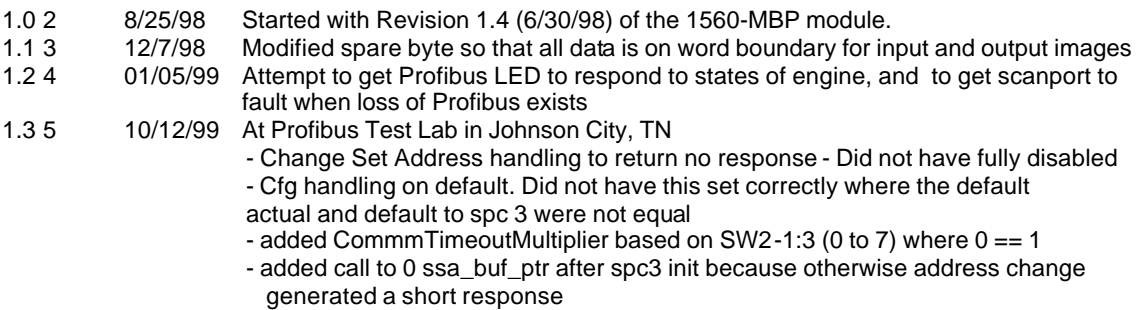

## **1 Product Specifications**

The ProSoft Technology, Inc. 1560-PDP card is a hardware product designed to be a communications front end for Allen-Bradley SCANport compatible products (1336 Plus, 1336 Plus II, 1397, Force, Vector, 1305, SMC Dialogue Plus, SMP3, etc.)

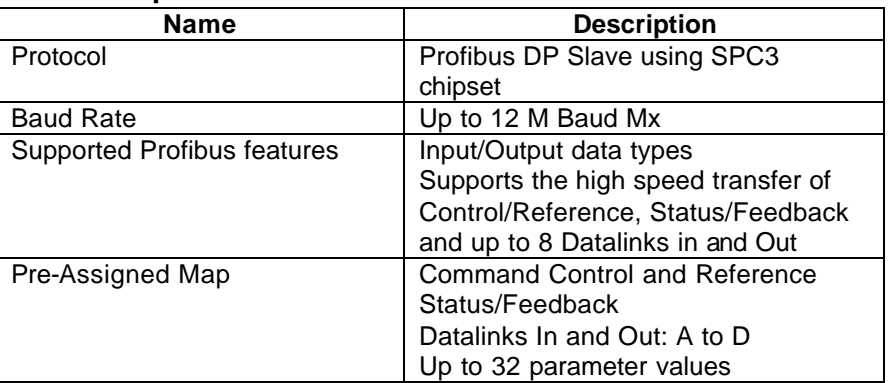

#### **Communication Specifications**

#### **General Specifications**

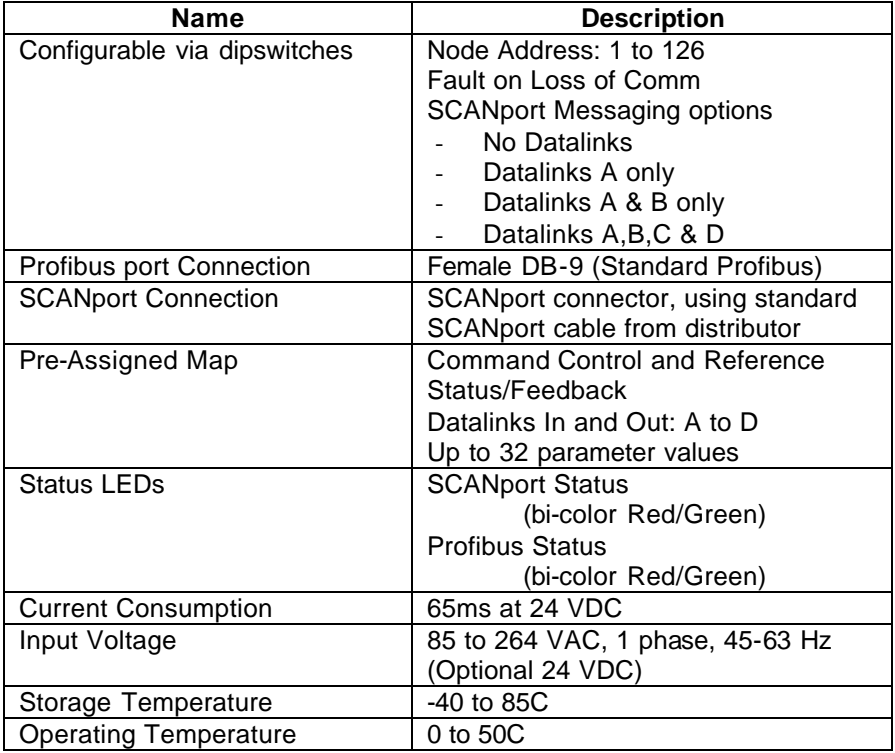

# **2 Mounting and SCANport Cabling Instructions**

#### **2.1 Mounting Instructions**

Following are the mounting dimensions and layout drawings for the enclosed style communication module, such as the 1560-PDP. The following drawings are excerpted from A-B document 1203-5.5.

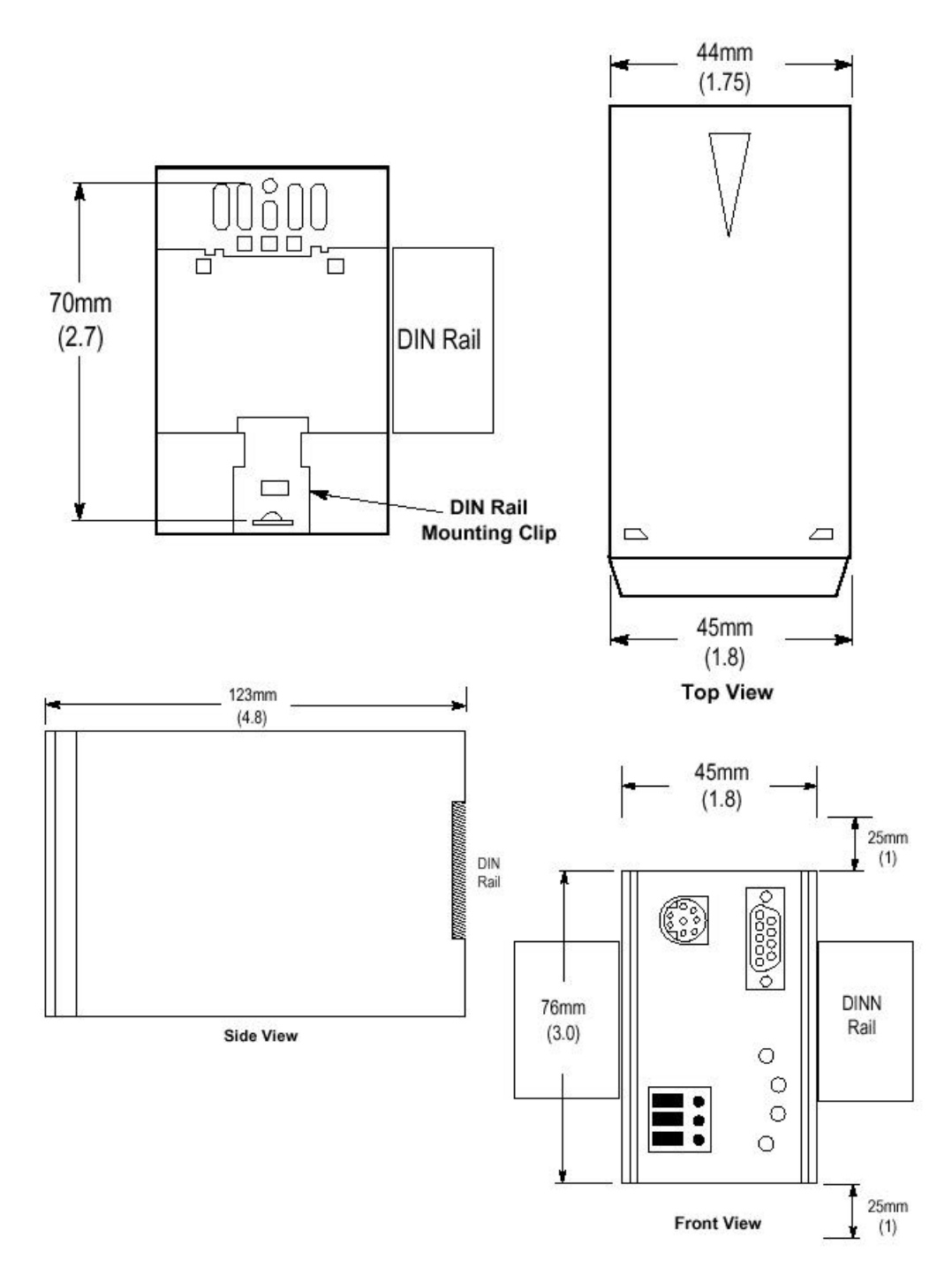

#### **2.2 Cable Requirements**

SCANport cables are available in either Male to Male or Male to Female configurations. Cables of up to 10 meters (33 feet) can be connected from the SCANport device to the 1560-PDP. If a Port Expander is used, the cable length from the master to the Port Expander must be subtracted from the cable length used to connect the device to the expander ( $B1 + C = \text{max } 10 \text{ meters}$ ).

> Generally when selecting a SCANport cable, the Male-Male configuration will be used. This is true in all cases when connecting to Ports 2 through 5. If connecting to the HIM port (Port 1) the Mail-Female cable will be required.

Please verify with the Installation Manual for the A–B device the correct cable configuration. The following drawing, excerpted from A-B document 1203-5.2, is an example for a 1305 drive installation.

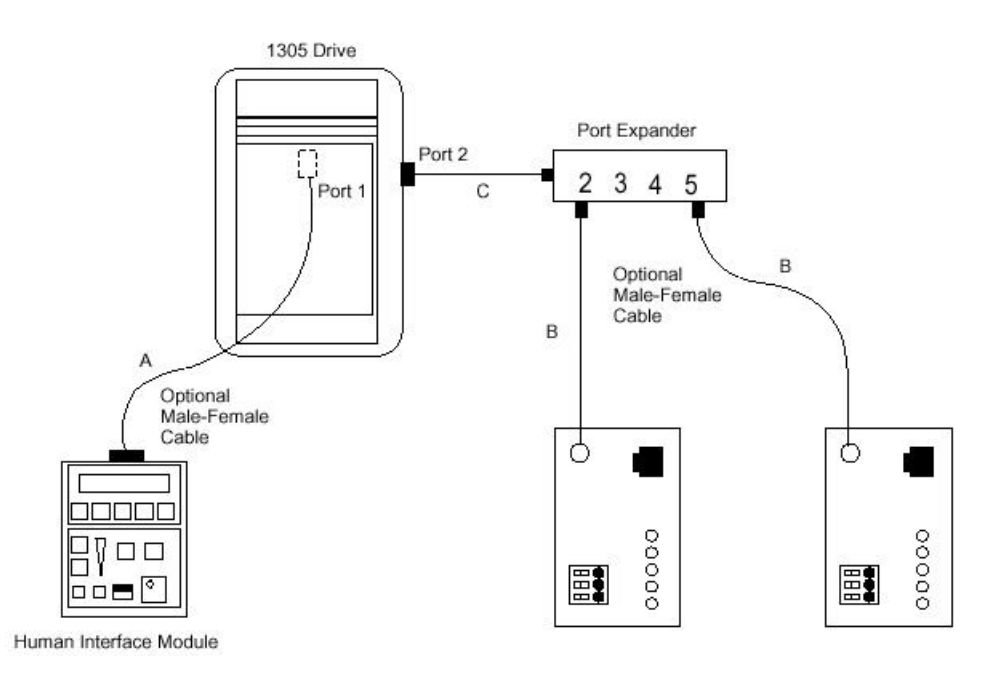

#### **2.3 Hardware Setup**

The layout of the LEDs and the connectors on the 1560-PDP is shown in the diagram below. The power connections for 120/240VAC and the 24VDC are also shown.

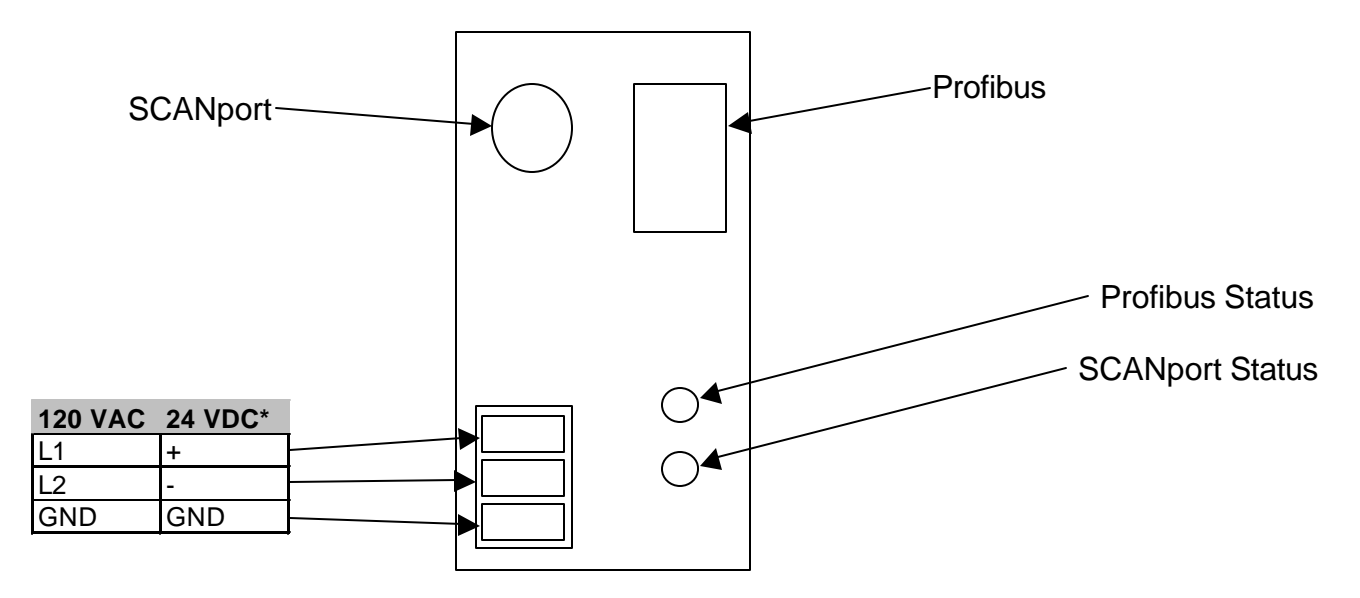

\* 1560-PDP1 PROFIBUS to SCANport Communication Adapter - 120VAC

\* 1560-PDP2 PROFIBUS to SCANport Communication Adapter - 24VDC

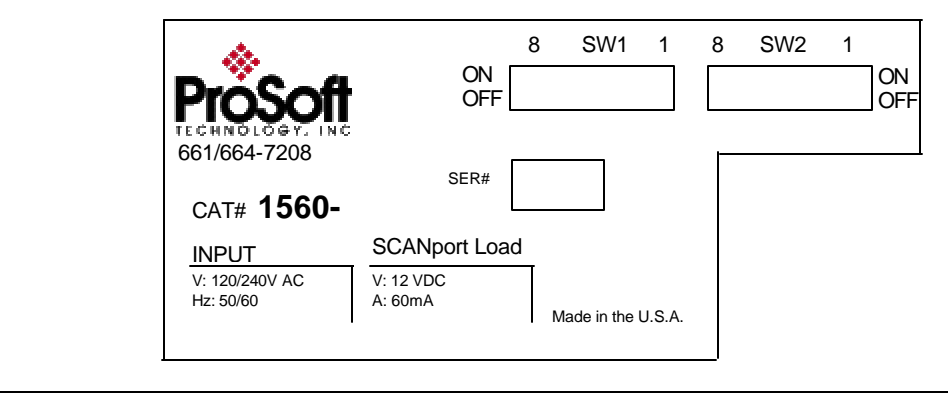

#### **2.4 LED Indications**

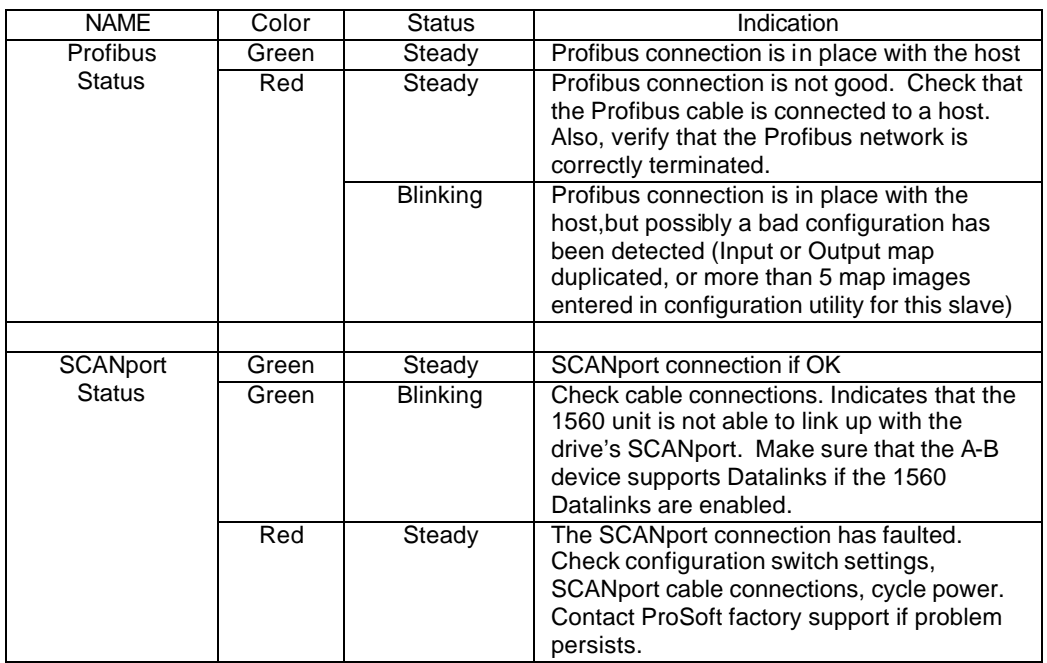

### **2.5 Dip Switch Settings**

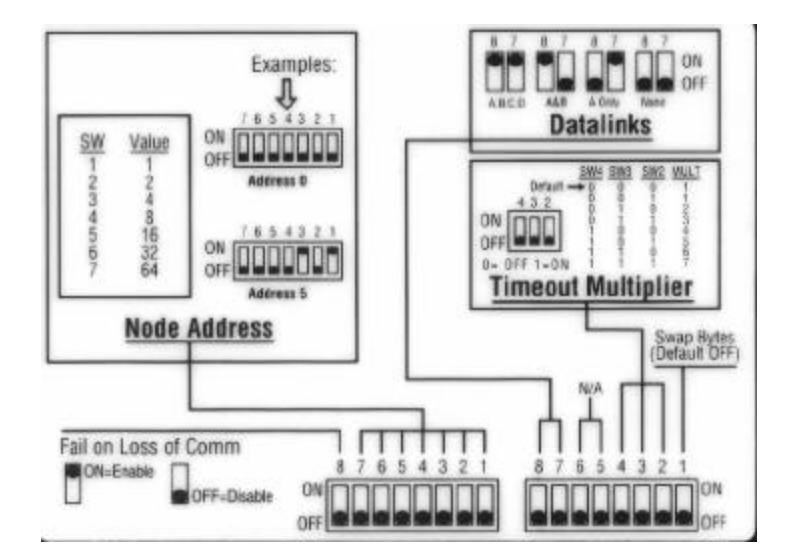

### **Example Switch Setting (Shipped Configuration)**

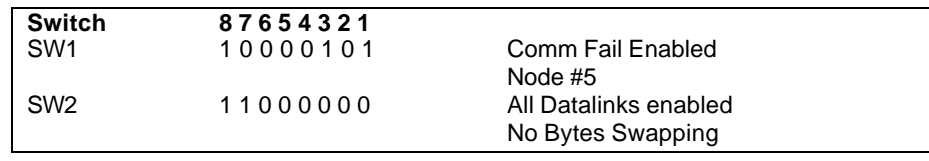

**1560-PDP PROFIBUS – SCANport Adapter**

| Dip Switches - SW1 |                |   |   |   |   |              |   |                                      |                                                                                                    |
|--------------------|----------------|---|---|---|---|--------------|---|--------------------------------------|----------------------------------------------------------------------------------------------------|
| 8                  | $\overline{7}$ | 6 | 5 | 4 | 3 | $\mathbf{2}$ | 1 | <b>Name</b>                          | <b>Description</b>                                                                                                    |
|                    | X              | X | X | X | X | X            | X | Node<br>Address                      | Selects the Profibus Node address<br>for this adapter. Binary weighting on<br>dip switches as follows:<br><u>Bit</u><br>Value<br>0<br>1<br>1<br>$\overline{2}$<br>$\overline{2}$<br>$\overline{4}$<br>3<br>8<br>$\overline{4}$<br>16<br>5<br>32<br>6<br>64<br>Example:<br><u>Addr</u><br>$\overline{\mathbf{5}}$<br>$\overline{3}$<br>$\overline{2}$<br><u>6</u><br>$rac{4}{0}$<br><u>0</u><br>$\overline{1}$<br>$\overline{0}$<br>$\pmb{0}$<br>$\mathbf{O}$<br>$\overline{0}$<br>0<br>1<br>$\begin{array}{cccccccc}\n0 & 0 & 0 & 0 & 1 & 0 \\ 0 & 0 & 0 & 0 & 1 & 1\n\end{array}$<br>$0\qquad 0$<br>$\frac{2}{3}$<br>0<br>0<br>$\frac{1}{1}$<br>$\overline{1}$<br>$\overline{1}$<br>$\overline{1}$<br>1<br>127<br>1 |
| X                  |                |   |   |   |   |              |   | Loss of<br>Comm<br>Failure<br>Enable | The action that the adapter will take<br>upon detecting loss of control from a<br>Siemens host. This action will not be<br>enabled until an initial Output<br>Command has been received from<br>the host, and the Timeout has<br>expired (See SW2 table below):<br>$0 = Disable Failure$<br>$1 =$ Enable Failure                                                                                                    |

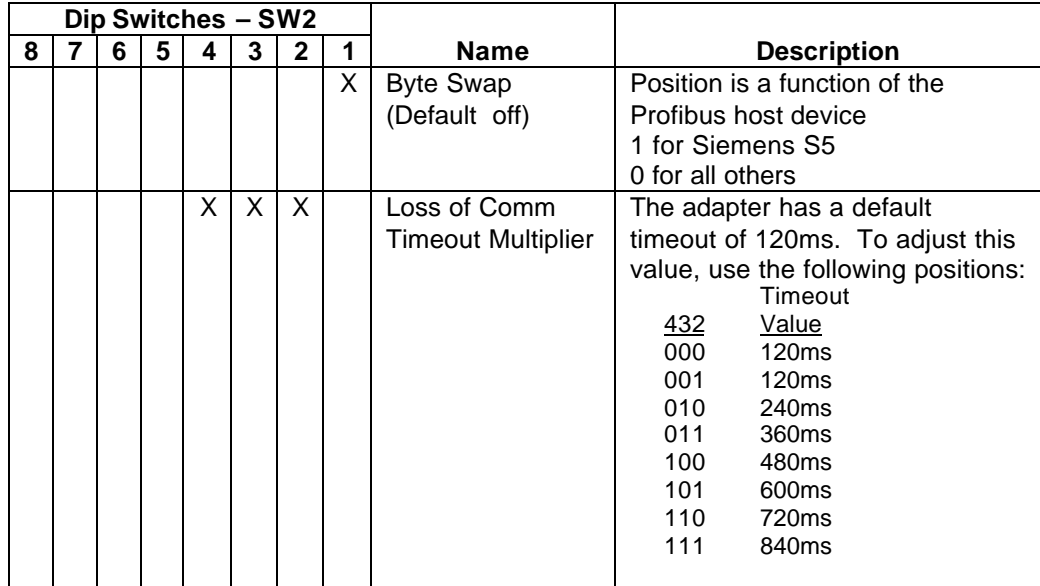

## **(Continued)**

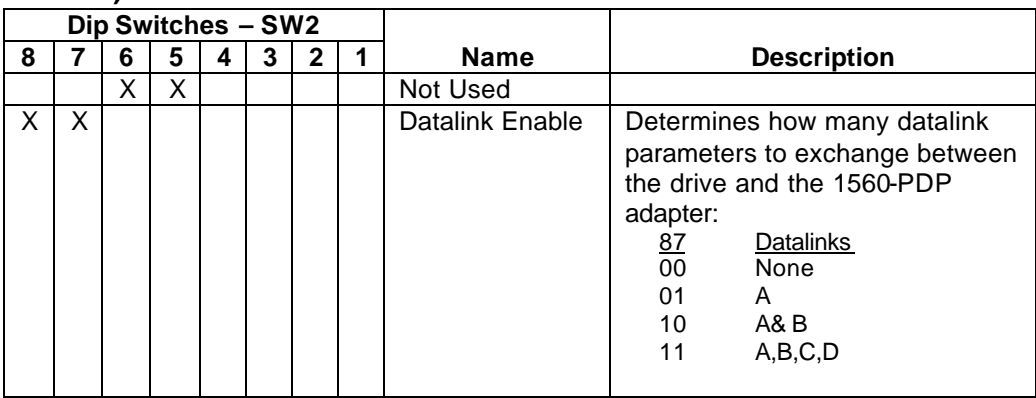

## **3 Adding 1560-PDP to Profibus Network Configuration**

The User must configure the Siemens Profibus Binary file using a Siemens compatible utility, importing the GSD file and configuring the I/O image as desired. A minimum configuration would normally include the Output Image (13 words) and the Input Image (11 words)

The configuration shown below was developed using COM PROFIBUS version 3.3. Different versions of configuration utilities may appear different, but the concepts should be similar.

#### **Step 1 : Select the 1560-PDPSCANport(***Adapter***)**

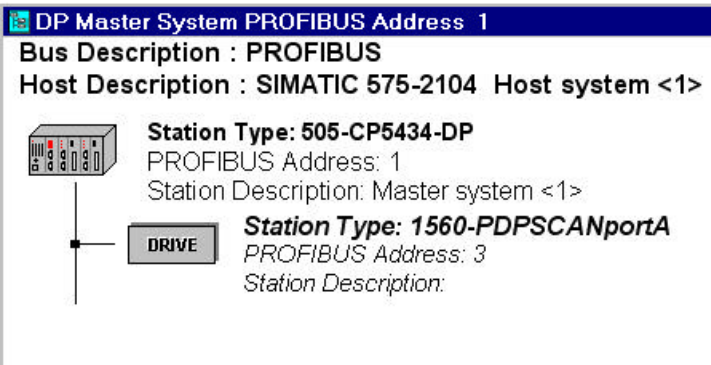

### **Step 2 : Select Configure Slave Parameters**

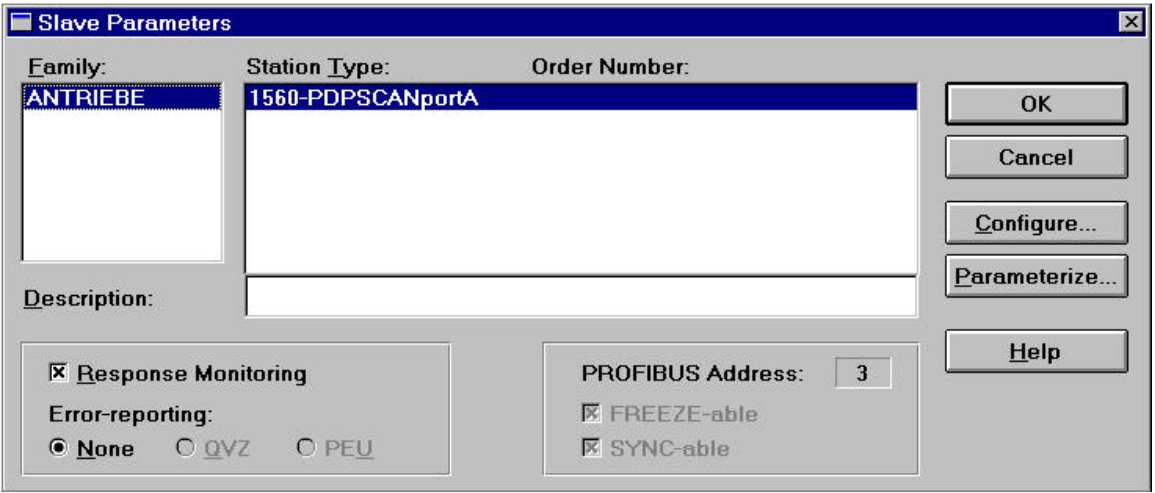

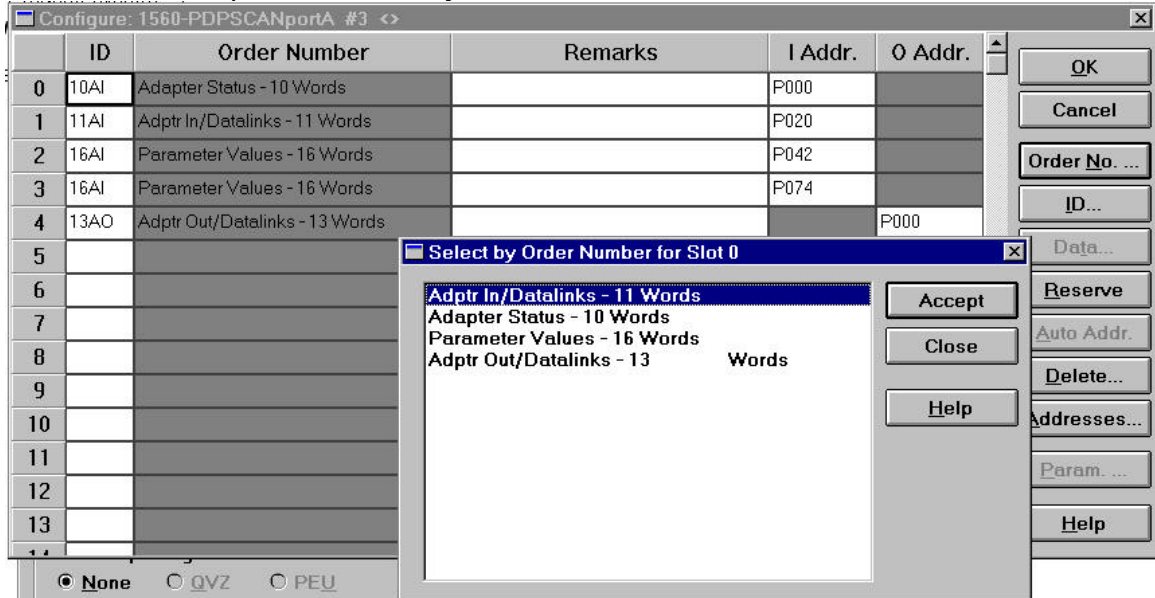

## **Step 3 : Select Configure**

*Choose what adapter information you wish to access.*

A detailed description of the available options for configuring the adapter is available in the Appendix. See the Appendix for details on:

Input IN/Datalinks – 11 words Adapter Out/Datalinks – 13 words Adapter Status – 10 words Parameter Values – 16 words

The most common configuration is to select the *Adapter In and Adapter Out* options.

### **Step 4 : Parameterize**

*If you will be accessing the Drive Parameters press the Parameterize button and enter the parameter information. Enter the total number you will be accessing(up to 32) and enter the parameter numbers.*

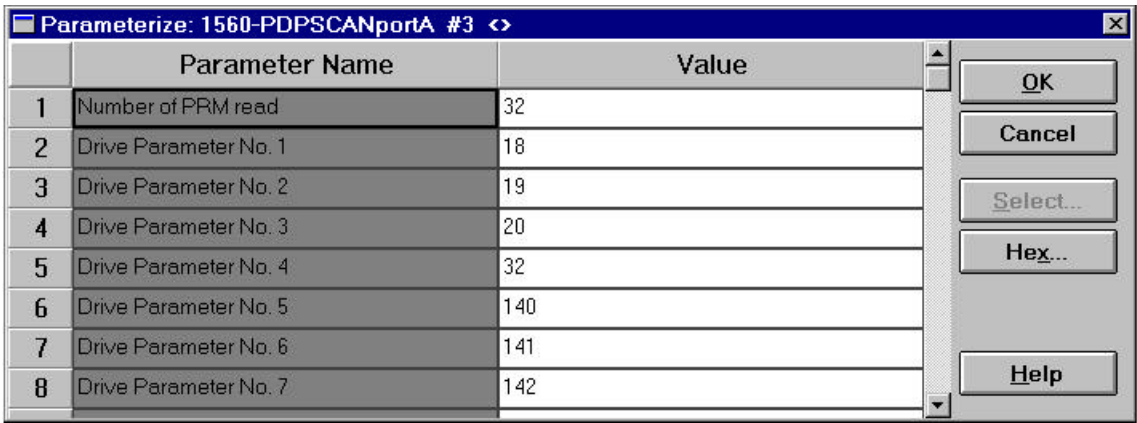

#### **Step 5 : Assign I/O Addresses**

*Choose what address will be associated with each data point, or let COM PROFIBUS decide by selecting Auto Address.*

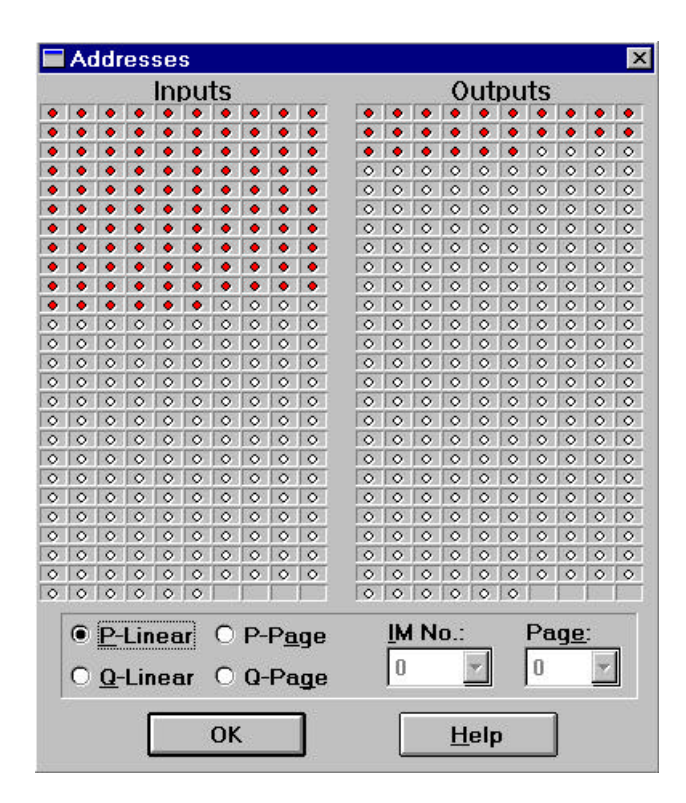

#### **Step 6 : Save the Profibus Configuration**

Save the PROFIBUS network configuration. Use this configuration along with your PLC programming software to setup control and monitoring of your AB drive.

# **Appendix A : Device Specific Hints**

#### **A.1 SMC Dialogue Plus**

The SMC Dialogue Plus does not support Datalinks, therefore the configuration of SW2- 7 and 8 should not include any of the Datalinks Enabled. If a Datalink is enabled, the SCANport Status LED will toggle, indicating an error in the SCANport communications. The version of SMC which was tested (Rev 1.05) had 88 parameters. The 1560-PDP is able to read 32 of the parameters out of the SMP3 unit.

### **A.2 SMP 3**

The SMP3 does not support Datalinks, therefore the configuration of Datalinks should not include any of the Datalinks Enabled. If a Datalink is enabled, the SCANport Status LED will toggle, indicating an error in the SCANport communications. The 1560-PDP is able to read 32 of the parameters out of the SMP3 unit.

### **A.3 Variable Speed Drives**

In order to enable Frequency control from the 1560-PDP, the drive parameter FREQUENCY SELECT 2 must be configured for the appropriate Adapter ID representing the 1560-PDP module. This will normally be Adaptor #2, unless a SCANport expander is being used (in which case this Adaptor number will be based on the port the 1560-PDP is plugged into).

#### **Setting up the Adaptor I/O - Datalinks Out**

Selects the parameter values which will be made available from the 1560-PDP via Global Data Out. Placement of the values in the 1560-PDP is referenced in Section #

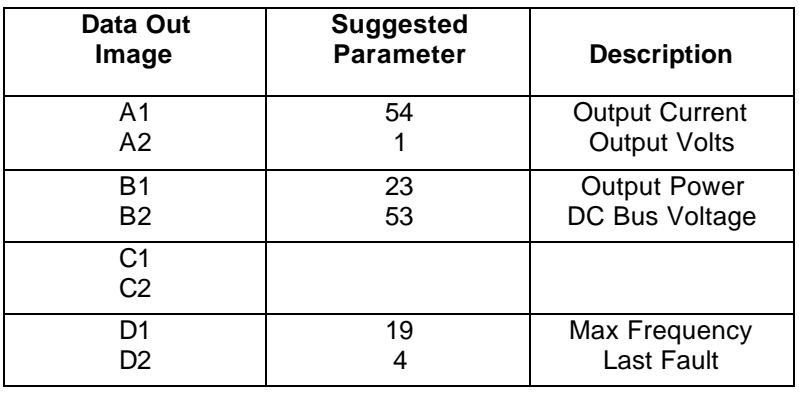

#### **Setting up the Adaptor I/O - Data In**

Selects the parameters which will be made accessible for configuration/ writing from the 1560-PDP. As with the Data Out parameters, there are eight possible selections. These may be chosen by the programmer to meet the needs of the application.

#### **Logic Control Word**

Since the most common implementation of the 1560-PDP is with the variable speed drives, we have included the following table for the more commonly used control bits. This word should be verified in the A-B User Manual for the particular device being controlled.

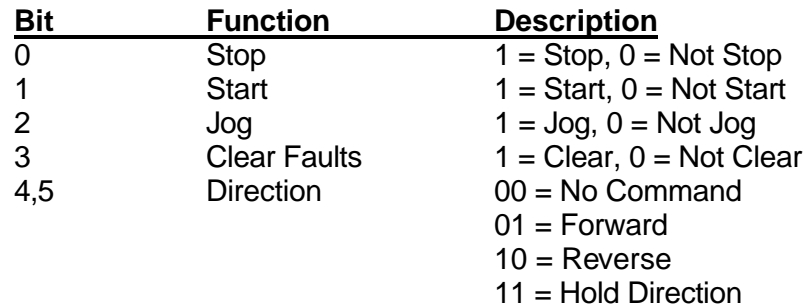

#### **Drive Status Word**

Since the most common implementation of the 1560-PDP is with the variable speed drives, we have included the following table for the more commonly used Status bits. This word should be verified in the A-B User Manual for the particular device being monitored.

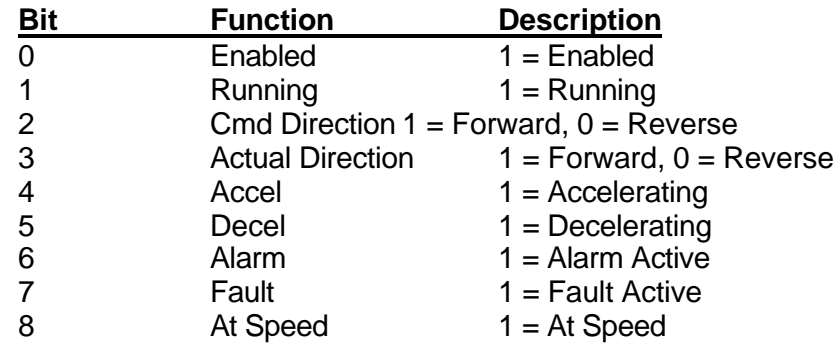

## **Appendix B : SCANport Datalink Operation**

(Excerpted from A-B Publication 1203-5.2 - May 1995)

In the following discussion, the term 'Datalink' is used extensively. When configuring some SCANport devices, the term 'Adaptor I/O' is used in place of Datalink.

A Datalink is a type of pointer used by some SCANport devices to transfer information between a SCANport communication interface (such as the 1560-PDP) and a SCANport device (such as a VFD, SMP3, etc.). Datalinks allow parameter values to be written when the Control Command and Reference are sent to the SCANport device. Datalinks also allow parameter values to be read whenever the Status and Feedback values are read from the SCANport device.

SCANport devices that support Datalinks have a group of parameters for Datalink configuration. These parameters are identified as 'Datalink In' and Datalink Out' parameters. The Datalink functions are enabled by setting the appropriate dip switches on SW1 and by configuring the 'Datalink In' and Datalink Out' adapter I/O parameters in the SCANport device.

Each Datalink consists of two 16-bit words of input and two 16-bit words of output. Each of the two input words can be configured to write to a different destination parameter inside the SCANport device by setting the two 'Datalink In' parameters for that Datalink to the desired destination parameters. Similarly, each of the two output words is configured by setting the two 'Datalink Out' parameters for that Datalink. If a Datalink is enabled the value of the parameters pointed to by the 'Datalink Out' parameters will be transferred to the 1560-PDP. Conversely, data values sent into the Datalink registers will be written to the parameter locations configured in the 'Datalink In' parameters. If a Datalink is not enabled, any data sent to the corresponding 1560-PDP data space will be ignored.

If no 'Datalink In' parameter is configured the SCANport device will ignore it. The same is true for a 'Datalink Out' parameter. A zero usually represents an un-configured Datalink.

## **Appendic C : Repair and Warranty**

#### **Service and Repair**

The 1560-PDP card is an electronic product, designed and manufactured to function under somewhat adverse conditions. As with any product, through age, misapplication, or any one of many possible problems, the card may require repair. The 1560-PDP product has a one year parts and labor warranty according to the limits specified in the warranty. Replacement and/or returns should be directed to the distributor from whom the product was purchased. If you need to return the card for repair, it is first necessary to obtain an RMA number from ProSoft Technology. Please call the factory for this number and display the number prominently on the outside of the shipping carton used to return the card.

#### **General Warranty Policy**

ProSoft Technology, Inc. (Hereinafter referred to as ProSoft) warrants that the Product shall conform to and perform in accordance with published technical specifications and the accompanying written materials, and shall be free of defects in materials and workmanship, for the period of time herein indicated, such warranty period commencing upon receipt of the Product. This warranty is limited to the repair and/or replacement, at ProSoft's election, of defective or non-conforming Product, and ProSoft shall not be responsible for the failure of the Product to perform specified functions, or any other non-conformance caused by or attributable to: (a) any misapplication of misuse of the Product; (b) failure of Customer to adhere to any of ProSoft's specifications or instructions; (c) neglect of, abuse of, or accident to, the Product; or (d) any associated or complementary equipment or software not furnished by ProSoft. Limited warranty service may be obtained by delivering the Product to ProSoft and providing proof of purchase or receipt date. Customer agrees to insure the Product or assume the risk of loss or damage in transit, to prepay shipping charges to ProSoft, and to use the original shipping container or equivalent. Contact ProSoft Customer Service for further information. **Limitation of Liability**

EXCEPT AS EXPRESSLY PROVIDED HEREIN, PROSOFT MAKES NO WARRANT OF ANY KIND, EXPRESSED OR IMPLIED, WITH RESPECT TO ANY EQUIPMENT, PARTS OR SERVICES PROVIDED PURSUANT TO THIS AGREEMENT, INCLUDING BUT NOT LIMITED TO THE IMPLIED WARRANTIES OF MERCHANT ABILITY AND FITNESS FOR A PARTICULAR PURPOSE. NEITHER PROSOFT OR ITS DEALER SHALL BE LIABLE FOR ANY OTHER DAMAGES, INCLUDING BUT NOT LIMITED TO DIRECT, INDIRECT, INCIDENTAL, SPECIAL OR CONSEQUENTIAL DAMAGES, WHETHER IN AN ACTION IN CONTRACT OR TORT (INCLUDING NEGLIGENCE AND STRICT LIABILITY), SUCH AS, BUT NOT LIMITED TO, LOSS OF ANTICIPATED PROFITS OR BENEFITS RESULTING FROM, OR ARISING OUT OF, OR IN CONNECTION WITH THE USE OR FURNISHING OF EQUIPMENT, PARTS OR SERVICES HEREUNDER OR THE PERFORMANCE, USE OR INABILITY TO USE THE SAME, EVEN IF PROSOFT OR ITS DEALER'S TOTAL LIABILITY EXCEED THE PRICE PAID FOR THE PRODUCT.

 Where directed by State Law, some of the above exclusions or limitations may not be applicable in some states. This warranty provides specific legal rights; other rights that vary from state to state may also exist. This warranty shall not be applicable to the extent that any provisions of this warranty is prohibited by any Federal, State or Municipal Law that cannot be preempted. **Hardware Product Warranty Details**

Warranty Period: ProSoft warranties hardware product for a period of one (1) year. **Warranty Procedure:** 

Upon return of the hardware Product ProSoft will, at its option, repair or replace Product at no additional charge, freight prepaid, except as set forth below. Repair parts and replacement Product will be furnished on an exchange basis and will be either reconditioned or new. All replaced Product and parts become the property of ProSoft. If ProSoft determines that the Product is not under warranty, it will, at the Customer's option, repair the Product using current ProSoft standard rates for parts and labor, and return the Product freight collect.

### **Appendix D : PSFT087C.GSD File**

```
;================================================================
; GSD-file example for ProSoft Technology 1560-PDP Profibus Adapter
; Date: 09.19.98
; Profibus DP Slave 
; Language : English
; GSD Rev 2 Date: 02-24-99
; 10-15-99 modified
;================================================================
#Profibus_DP
;
ExtUserPrmData=1 "Number of PRM read" ;
Unsigned8 0 0-32 
EndExtUserPrmData
ExtUserPrmData=2 "Drive Parameter No. 1" ; 
Unsigned8 0 0-255 
EndExtUserPrmData
ExtUserPrmData=3 "Drive Parameter No. 2" ; 
Unsigned8 0 0-255 
EndExtUserPrmData
ExtUserPrmData=4 "Drive Parameter No. 3" ; 
Unsigned8 0 0-255 
EndExtUserPrmData
ExtUserPrmData=5 "Drive Parameter No. 4" ; 
Unsigned8 0 0-255 
EndExtUserPrmData
ExtUserPrmData=6 "Drive Parameter No. 5" ; 
Unsigned8 0 0-255 
EndExtUserPrmData
ExtUserPrmData=7 "Drive Parameter No. 6" ; 
Unsigned8 0 0-255 
EndExtUserPrmData
ExtUserPrmData=8 "Drive Parameter No. 7" ; 
Unsigned8 0 0-255 
EndExtUserPrmData
ExtUserPrmData=9 "Drive Parameter No. 8" ; 
Unsigned8 0 0-255 
EndExtUserPrmData
ExtUserPrmData=10 "Drive Parameter No. 9" ; 
Unsigned8 0 0-255 
EndExtUserPrmData
ExtUserPrmData=11 "Drive Parameter No. 10" ;
Unsigned8 0 0-255 
EndExtUserPrmData
ExtUserPrmData=12 "Drive Parameter No. 11" ;
Unsigned8 0 0-255 
EndExtUserPrmData
ExtUserPrmData=13 "Drive Parameter No. 12" ;
Unsigned8 0 0-255 
EndExtUserPrmData
ExtUserPrmData=14 "Drive Parameter No. 13" ;
Unsigned8 0 0-255 
EndExtUserPrmData
ExtUserPrmData=15 "Drive Parameter No. 14" ;
Unsigned8 0 0-255
```
EndExtUserPrmData ExtUserPrmData=16 "Drive Parameter No. 15" ; Unsigned8 0 0-255 EndExtUserPrmData ExtUserPrmData=17 "Drive Parameter No. 16" ; Unsigned8 0 0-255 EndExtUserPrmData ExtUserPrmData=18 "Drive Parameter No. 17" ; Unsigned8 0 0-255 EndExtUserPrmData ExtUserPrmData=19 "Drive Parameter No. 18" ; Unsigned8 0 0-255 EndExtUserPrmData ExtUserPrmData=20 "Drive Parameter No. 19" ; Unsigned8 0 0-255 EndExtUserPrmData ExtUserPrmData=21 "Drive Parameter No. 20" ; Unsigned8 0 0-255 EndExtUserPrmData ExtUserPrmData=22 "Drive Parameter No. 21" ; Unsigned8 0 0-255 EndExtUserPrmData ExtUserPrmData=23 "Drive Parameter No. 22" ; Unsigned8 0 0-255 EndExtUserPrmData ExtUserPrmData=24 "Drive Parameter No. 23" ; Unsigned8 0 0-255 EndExtUserPrmData ExtUserPrmData=25 "Drive Parameter No. 24" ; Unsigned8 0 0-255 EndExtUserPrmData ExtUserPrmData=26 "Drive Parameter No. 25" ; Unsigned8 0 0-255 EndExtUserPrmData ExtUserPrmData=27 "Drive Parameter No. 26" ; Unsigned8 0 0-255 EndExtUserPrmData ExtUserPrmData=28 "Drive Parameter No. 27" ; Unsigned8 0 0-255 EndExtUserPrmData ExtUserPrmData=29 "Drive Parameter No. 28" ; Unsigned8 0 0-255 EndExtUserPrmData ExtUserPrmData=30 "Drive Parameter No. 29" ; Unsigned8 0 0-255 EndExtUserPrmData ExtUserPrmData=31 "Drive Parameter No. 30" ; Unsigned8 0 0-255 EndExtUserPrmData ExtUserPrmData=32 "Drive Parameter No. 31" ; Unsigned8 0 0-255 EndExtUserPrmData ExtUserPrmData=33 "Drive Parameter No. 32" ; Unsigned8 0 0-255 EndExtUserPrmData ; GSD Revision = 2

```
Vendor_Name = "ProSoft Technology Inc"
Model_Name = "1560-PDP SCANport Adapter"
Revision = "Rev 1.0 - 1";
Ident_Number = 0x087C ; Need official ID from PTO
Protocol_Ident = 0 ; 0 = Profibus DP
Station_Type = 0 ; 0 = DP Slave
FMS_supp = 0 \cdot No FMS support
Hardware_Release = "01" ; Not a function of Hardware Release
Software_Release = "1" ; Batch Number
;
; Supported Baud Rates
9.6_supp = 1
19.2_supp = 1
93.75_supp = 1
187.5_supp = 1
500_supp = 1
1.5M_supp = 1
3M_supp = 1
6M_supp = 1
12M_supp = 1
;
; Maximum Responder time for supported baud rates
MaxTsdr_9.6 = 60<br>MaxTsdr_19.2 = 60MaxTsdr_19.2 = 60MaxTsdr_93.75 = 60MaxTsdr_187.5 = 60MaxTsdr_500 = 100
MaxTsdr_1.5M = 150MaxTsdr_3M = 250
MaxTsdr_6M = 450
MaxTsdr_12M = 800;
; Supported hardware features
Redundancy = 0 \qquad \qquad ; Not supported
Repeater_Ctrl_Sig = 2 ; TTL
24V_Pins = 0 \qquad \qquad ; Not Connected
Implementation_Type= "SPC3"
;
;
;
; Supported DP Features
\begin{tabular}{lclclcl} \bf Freeze\_Mode\_supp & = & 1 & & & & \it{i} supported \\ \bf Sync\_Mode\_supp & = & 1 & & & \it{i} supported \\ \end{tabular}Sync_Mode_supp = 1 ; supported
Auto_Baud_supp = 1 ; supported
Set_Slave_Add_supp= 0 ; DIP Switch config address
;
;
;
; Maximum Polling Frequency
Min_Slave_Intervall = 1 \qquad ; 100 us
;
; Device Type
Slave_Family = 1 ; 1 = Drives
;
; Maximum supported sizes
Modular_Station = 1 ; Compact station - Predefined I/O
Max Module = 5
```

```
Max\_Input\_Len = 106 ; 10 words + 1 Diag Control
                              ; 10 words - Status Input Data
                             ; 16 words - Parameter Read Block
                             ; 16 words - Parameter Read Block
Max Output Len = 26 ; 12 words + 1 Diag Control
Max_Data_Len = 132
;
Max_Diag_Data_Len = 10
;
; Default Length of User Parameter
User Prm Data Len = 34 \qquad i List of Parameters in Drive to
read back
;
; First value is the number of parameters to read
Max_User_Prm_Data_Len = 34
Ext_User_Prm_Data_Const(0)= 
0x00,0x00,0x00,0x00,0x00,0x00,0x00,0x00,0x00,\
0x00,0x00,0x00,0x00,0x00,0x00,0x00,0x00,0x00,0x00,0x00,\
            0x00,0x00,0x00,0x00,0x00,0x00,0x00,0x00,0x00,0x00,\
            0x00,0x00,0x00,0x00
Ext_User_Prm_Data_Ref(1)=1
Ext User Prm Data Ref(2)=2Ext User Prm Data Ref(3)=3Ext User Prm Data Ref(4)=4
Ext_User_Prm_Data_Ref(5)=5
Ext User Prm Data Ref(6)=6
Ext_User_Prm_Data_Ref(7)=7
Ext_User_Prm_Data_Ref(8)=8
Ext_User_Prm_Data_Ref(9)=9
Ext_User_Prm_Data_Ref(10)=10
Ext_User_Prm_Data_Ref(11)=11
Ext_User_Prm_Data_Ref(12)=12
Ext_User_Prm_Data_Ref(13)=13
Ext_User_Prm_Data_Ref(14)=14
Ext_User_Prm_Data_Ref(15)=15
Ext User Prm Data Ref(16)=16
Ext User Prm Data Ref(17)=17
Ext_User_Prm_Data_Ref(18)=18
Ext User Prm Data Ref(19)=19
Ext User Prm Data Ref(20)=20
Ext User Prm Data Ref(21)=21
Ext_User_Prm_Data_Ref(22)=22
Ext_User_Prm_Data_Ref(23)=23
Ext_User_Prm_Data_Ref(24)=24
Ext_User_Prm_Data_Ref(25)=25
Ext_User_Prm_Data_Ref(26)=26
Ext User Prm Data Ref(27)=27
Ext_User_Prm_Data_Ref(28)=28
Ext_User_Prm_Data_Ref(29)=29
Ext_User_Prm_Data_Ref(30)=30
Ext_User_Prm_Data_Ref(31)=31
Ext_User_Prm_Data_Ref(32)=32
Ext User Prm Data Ref(33)=33
```
;

; Diagnostic def

```
;
Unit_Diag_Bit(0) = "SCANport device not online" ; strings for 
diagnostics
;
; Definitions of physical slots
;
; Module Word Input Image
;
Module = "Adptr In/Datalinks - 11 Words" 0x5A
EndModule
Module = "Adapter Status - 10 Words" 0x59
EndModule
Module = "Parameter Values - 16 Words" 0x5F
EndModule
;
; Module Word Output Image
;
Module = "Adptr Out/Datalinks - 13 Words" 0x6C
EndModule
```
# **Appendix E : Profibus Data Image Details**

## **E.1 : Adapter Input Image (Read from 1560-PDP)**

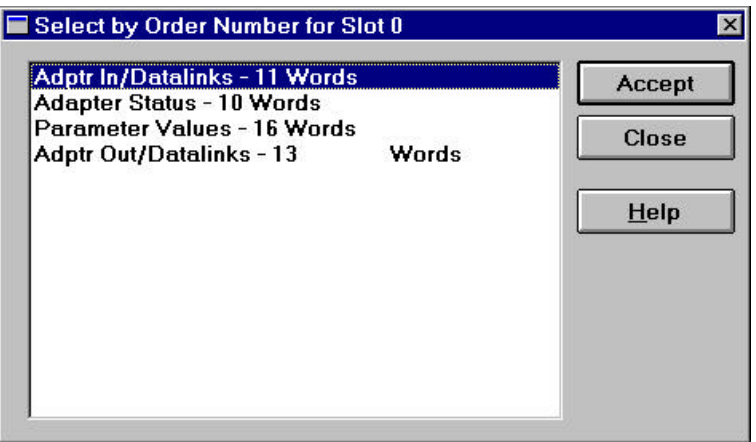

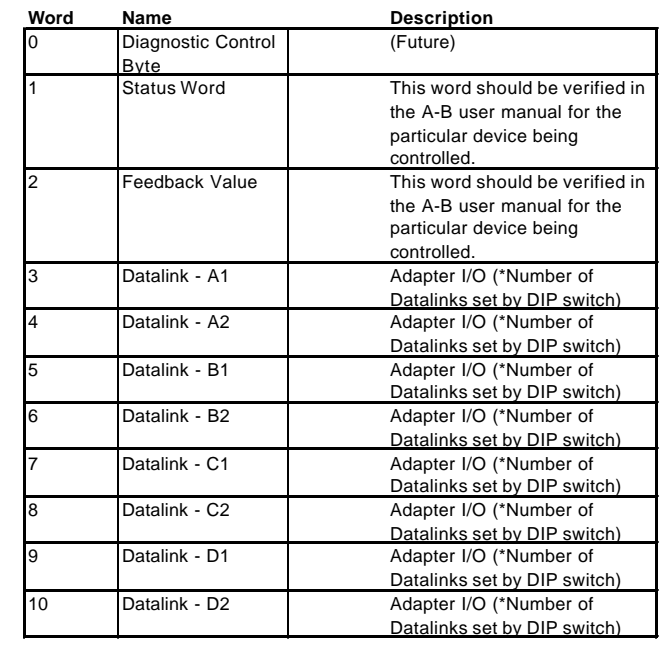

# **E.2 : Adapter Status Image (Read from 1560-PDP)**

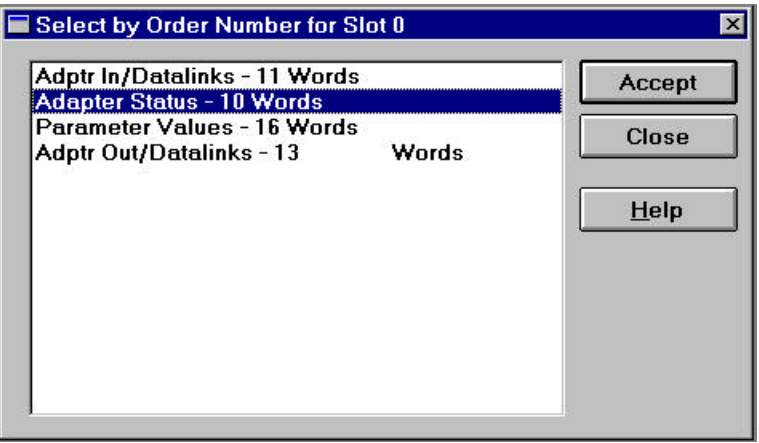

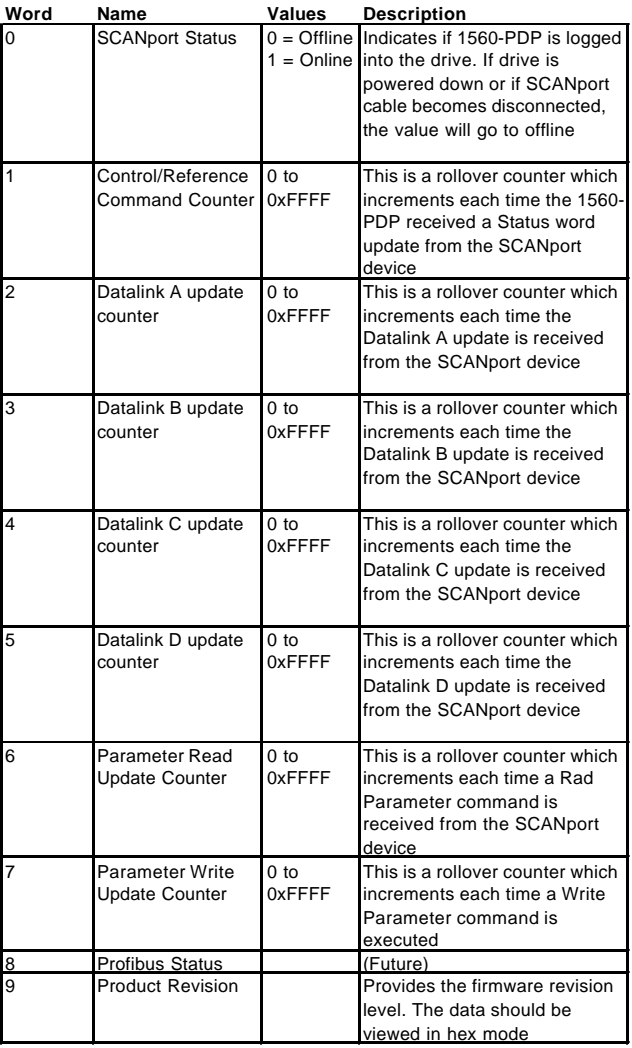

### **E.3 : Parameters Image (Read from 1560-PDP)**

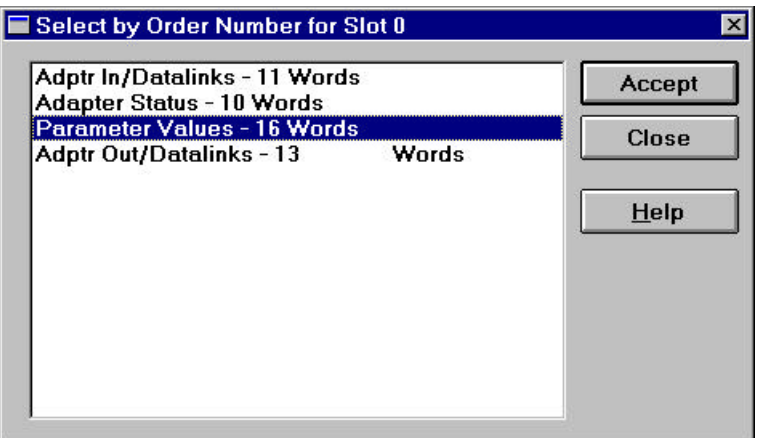

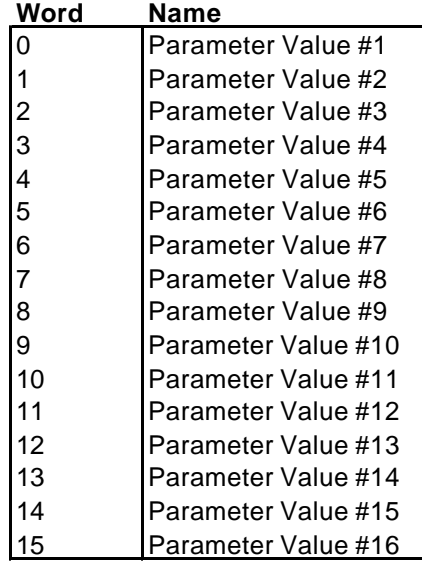

Up to two Parameter Read Blocks can be configured in the host read as 2 16 word blocks.

#### **E.4 : Adapter Output Image (Write to 1560-PDP)**

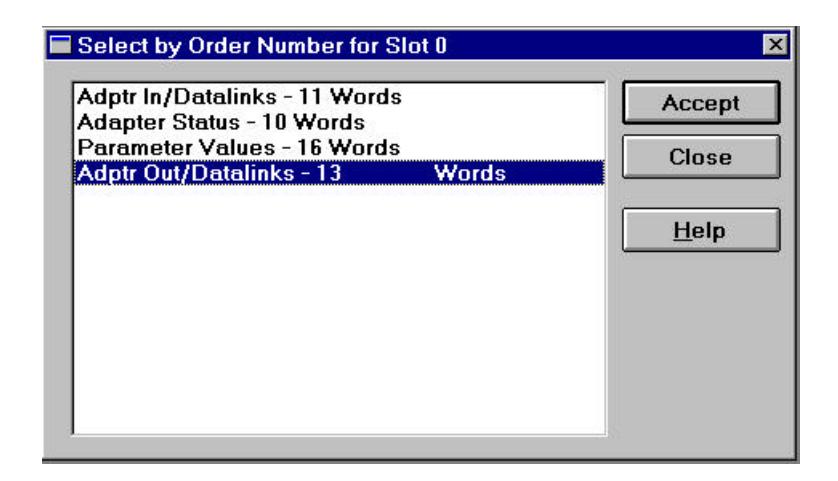

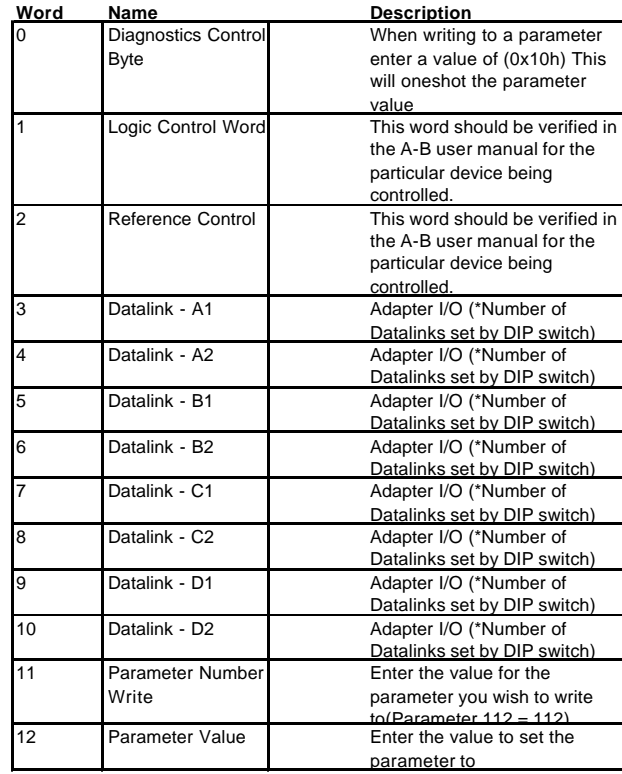

#### **Writing A Parameter**

- 1. Enter the parameter number into word 11
- 2. Enter the parameter value into word 12
- 3. Enter value 0x10h in word 0(This will oneshot the value to the parameter)
- 4. Clear word 0